# SIWAREX MS – S7-200 Weighing System

# service & SUPPORT

**Description of the "MicroScale\_add" STEP 7 Micro/WIN Library** 

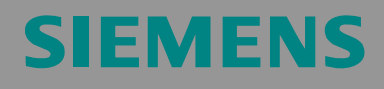

Library Description

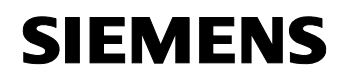

**Note** The Application Examples are not binding and do not claim to be complete regarding the circuits shown, equipping and any eventuality. The Application Examples do not represent customer-specific solutions. They are only intended to provide support for typical applications. You are responsible for ensuring that the described products are used correctly. These Application Examples do not relieve you of the responsibility of safely and professionally using, installing, operating and servicing equipment. When using these Application Examples, you recognize that Siemens cannot be made liable for any damage/claims beyond the liability clause described. We reserve the right to make changes to these Application Examples at any time without prior notice. If there are any deviations between the recommendations provided in these Application Examples and other Siemens publications – e.g. Catalogs – then the contents of the other documents have priority.

### **Warranty, liability and support**

We do not accept any liability for the information contained in this document.

Any claims against us – based on whatever legal reason – resulting from the use of the examples, information, programs, engineering and performance data etc., described in this Application Example shall be excluded. Such an exclusion shall not apply in the case of mandatory liability, e.g. under the German Product Liability Act

("Produkthaftungsgesetz"), in case of intent, gross negligence, or injury of life, body or health, guarantee for the quality of a product, fraudulent concealment of a deficiency or breach of a condition which goes to the root of the contract ("wesentliche Vertragspflichten"). However, claims arising from a breach of a condition which goes to the root of the contract shall be limited to the foreseeable damage which is intrinsic to the contract, unless caused by intent or gross negligence or based on mandatory liability for injury of life, body or health. The above provisions does not imply a change in the burden of proof to your detriment.

**Copyright© 2008 Siemens A&D. It is not permissible to transfer or copy these Application Examples or excerpts of them without first having prior authorization from Siemens A&D in writing.** 

For questions about this document please use the following e-mail address:

<mailto:csweb@ad.siemens.de>

## <span id="page-2-1"></span><span id="page-2-0"></span>**Table of Contents**

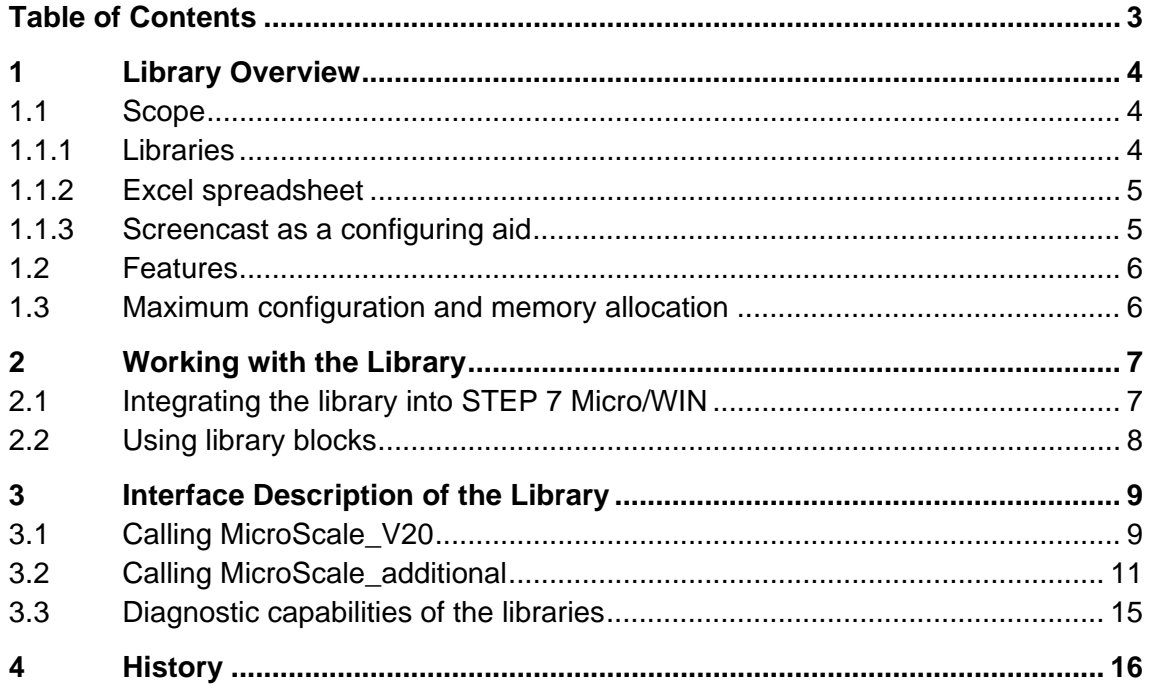

<span id="page-3-0"></span>SIWAREX MS - MicroScale\_add

### <span id="page-3-1"></span>**1 Library Overview**

#### <span id="page-3-2"></span>**1.1 Scope**

<span id="page-3-3"></span>**1.1.1 Libraries** 

#### **MicroScale\_additional**

This library contains the following block:

MicroScale\_additional

Figure 1-1

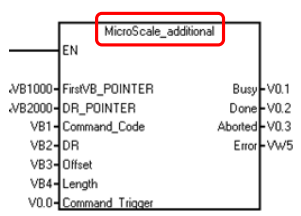

This library is an extension of the "MicroScale\_V20" library.

#### **MicroScale\_V20**

• MicroScale V20

Figure 1-2

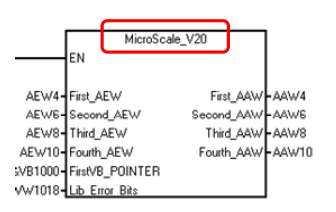

To be able to use the functionality of the "MicroScale\_additional" library, the "MicroScale\_additional" block **and** "MicroScale\_V20" have to be called cyclically in the controller's user program.

This document focuses on the "MicroScale\_additional" library.

#### <span id="page-4-1"></span><span id="page-4-0"></span>**1.1.2 Excel spreadsheet**

In addition to the library, the same HTML page provides an Excel spreadsheet. This Excel spreadsheet includes tables that can be copied to the STEP 7 Micro/WIN project with the aid of the copy & paste function. In STEP 7 Micro/WIN, this enables the user to easily create and conveniently expand

- symbol tables
- status charts
- data blocks.

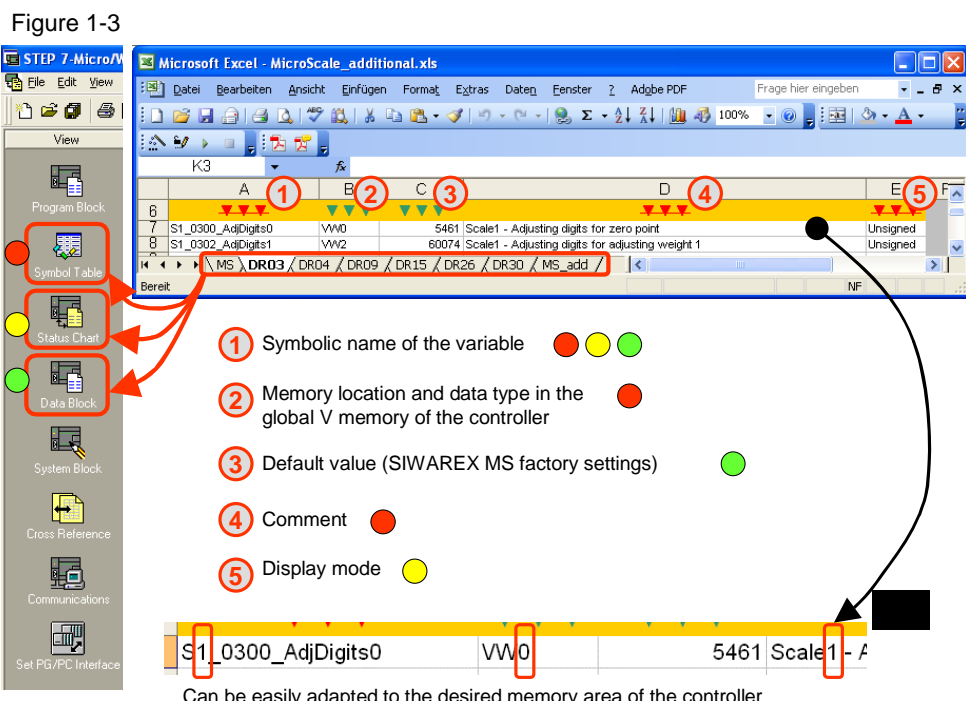

Can be easily adapted to the desired memory area of the controller and to the number of SIWAREX MS used per S7-200 controller

For importing to STEP 7 Micro/WIN and operating these Excel spreadsheets, please also note the short film, see chapter [1.1.3](#page-4-2).

#### <span id="page-4-2"></span>**1.1.3 Screencast as a configuring aid**

Another element of the HTML page is a flash animation (screencast) that shows the startup of the "MicroScale\_add" library in combination with an S7-200 controller CPU 224XP. The core objective of the screencast is to show the efficient use of the Excel spreadsheet in combination with STEP 7 Micro/WIN.

<span id="page-5-0"></span>SIWAREX MS - MicroScale\_add

#### <span id="page-5-1"></span>**1.2 Features**

The following section lists the main functions of the library, including all files:

- User interface
	- Edited representation of process values, system and error information of the "MicroScale\_V20" library
	- Status charts and symbol tables subdivided into functions for all relevant values
	- Dynamic adjustment of the variable addresses for memory area changes of status charts and symbol tables
- Control functions
	- Edited option to enter parameters and process values of the SIWAREX MS. The SIWAREX MS can thus be completely controlled and parameterized via the S7-200.
	- Edited read function for parameters and process values from the SIWAREX MS.
- Configuration support
	- Data block with default values for the SIWAREX MS weighing module
	- Easy expansion to up to seven weighing modules per S7-200 controller

#### <span id="page-5-2"></span>**1.3 Maximum configuration and memory allocation**

Figure 1-4

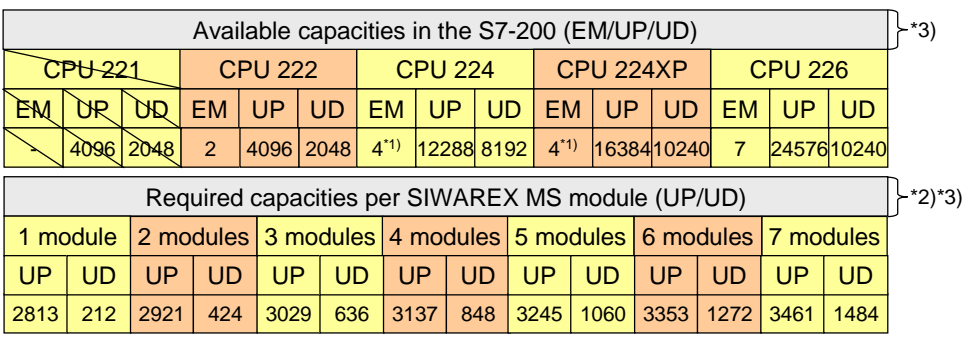

EM expansion modules

UP user program UD user data

<sup>\*1)</sup> Due to the current limiting of 660mA for this CPU type and due to the max. current input of 140mA per module,<br>it is not possible to use all seven expansion modules<br>\*2) The "MicroScale\_V20" <u>and</u> "MicroScale\_additional

### <span id="page-6-1"></span><span id="page-6-0"></span>**2 Working with the Library**

### <span id="page-6-2"></span>**2.1 Integrating the library into STEP 7 Micro/WIN**

To be able to use a library in STEP 7 Micro/WIN, it first has to be integrated into the configuration software. The necessary steps are listed in the following table.

Table 2-1

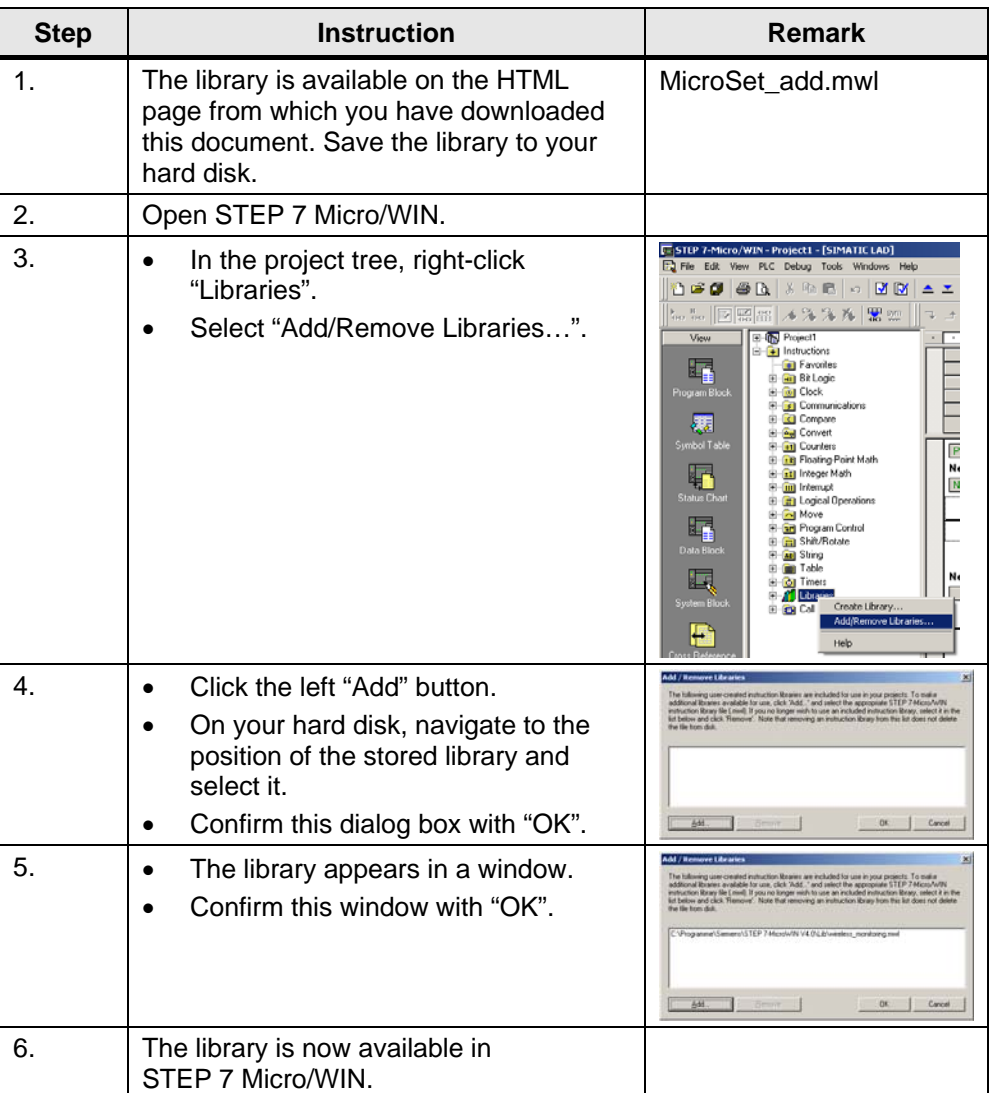

<span id="page-7-0"></span>SIWAREX MS - MicroScale\_add

### <span id="page-7-1"></span>**2.2 Using library blocks**

Table 2-2

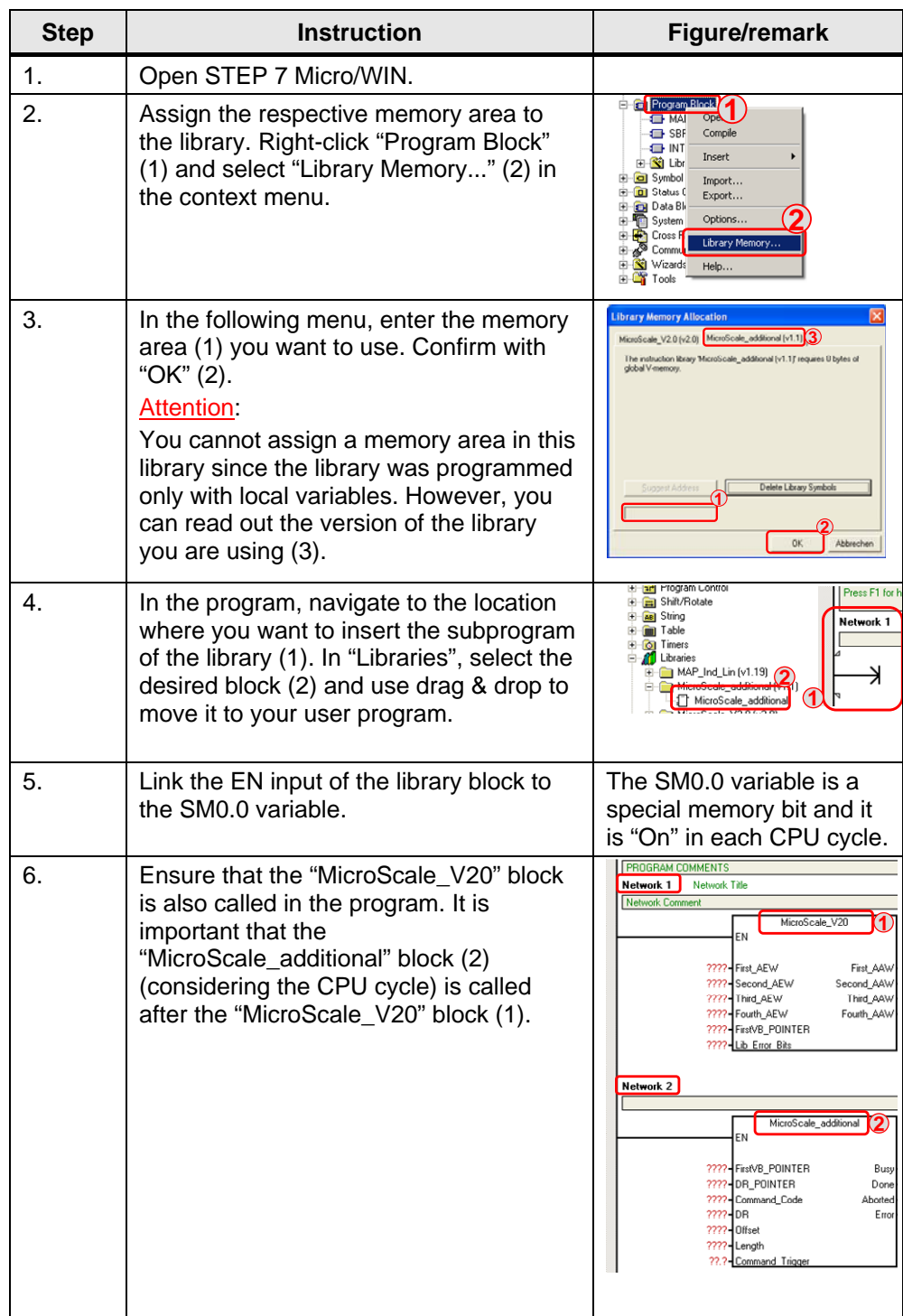

<span id="page-8-0"></span>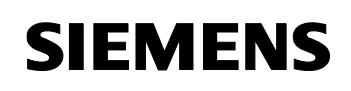

# <span id="page-8-1"></span>**3 Interface Description of the Library**

### <span id="page-8-2"></span>**3.1 Calling MicroScale\_V20**

Figure 3-1

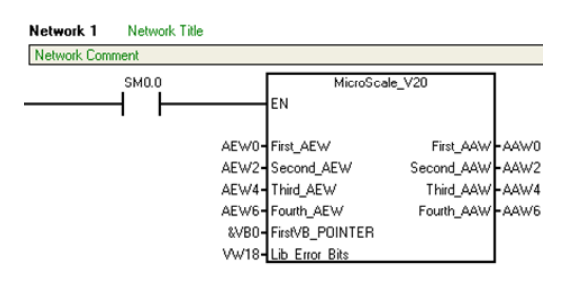

Table 3-1

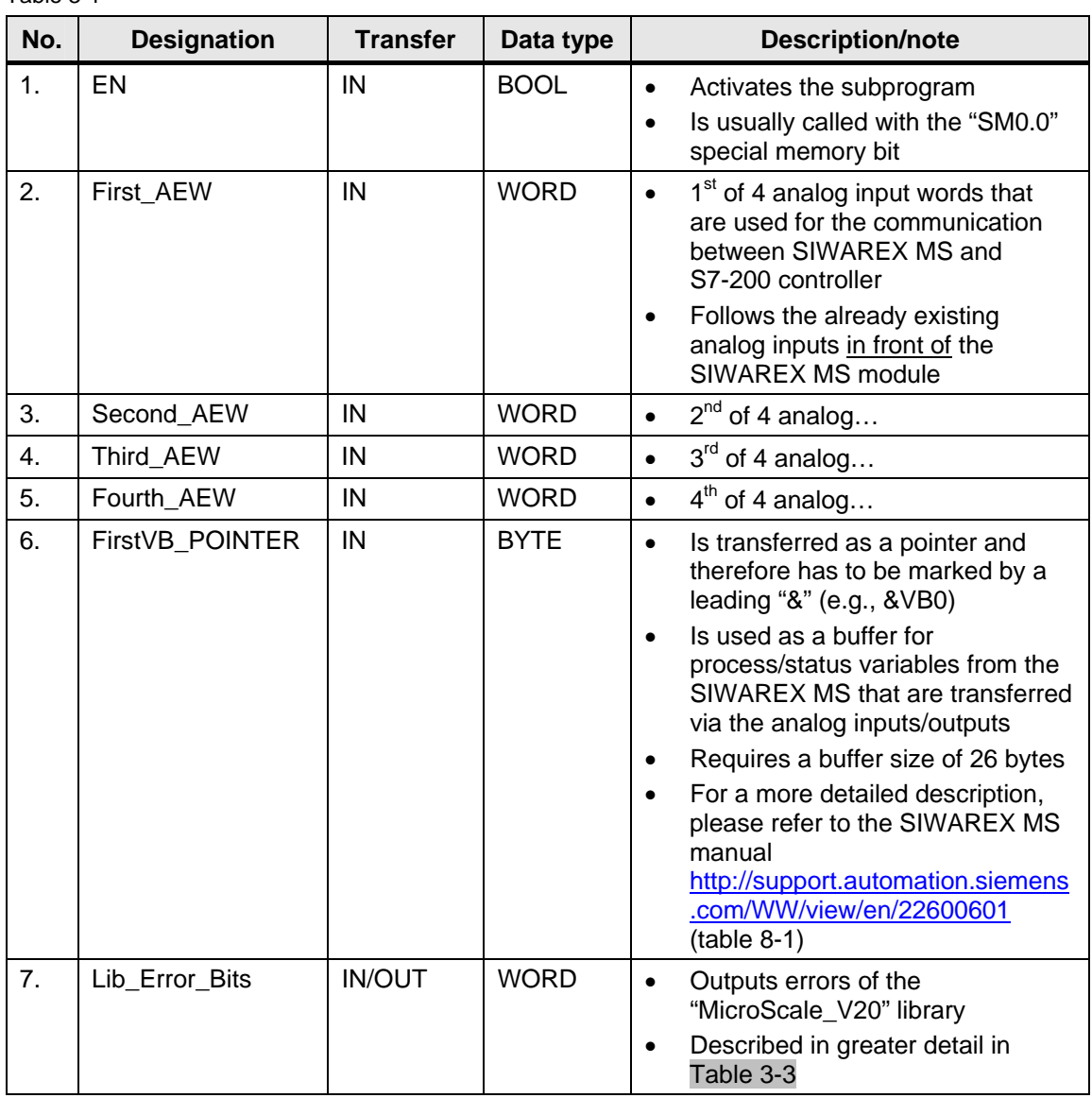

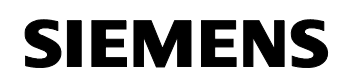

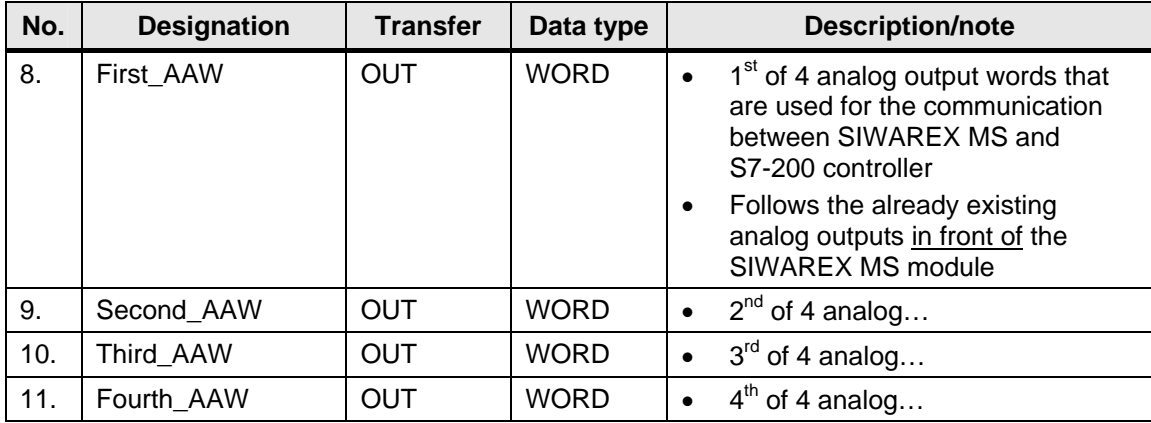

<span id="page-10-0"></span>SIWAREX MS - MicroScale\_add

### <span id="page-10-1"></span>**3.2 Calling MicroScale\_additional**

Figure 3-2

Network 2

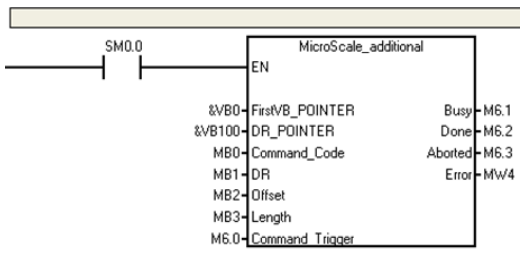

Table 3-2

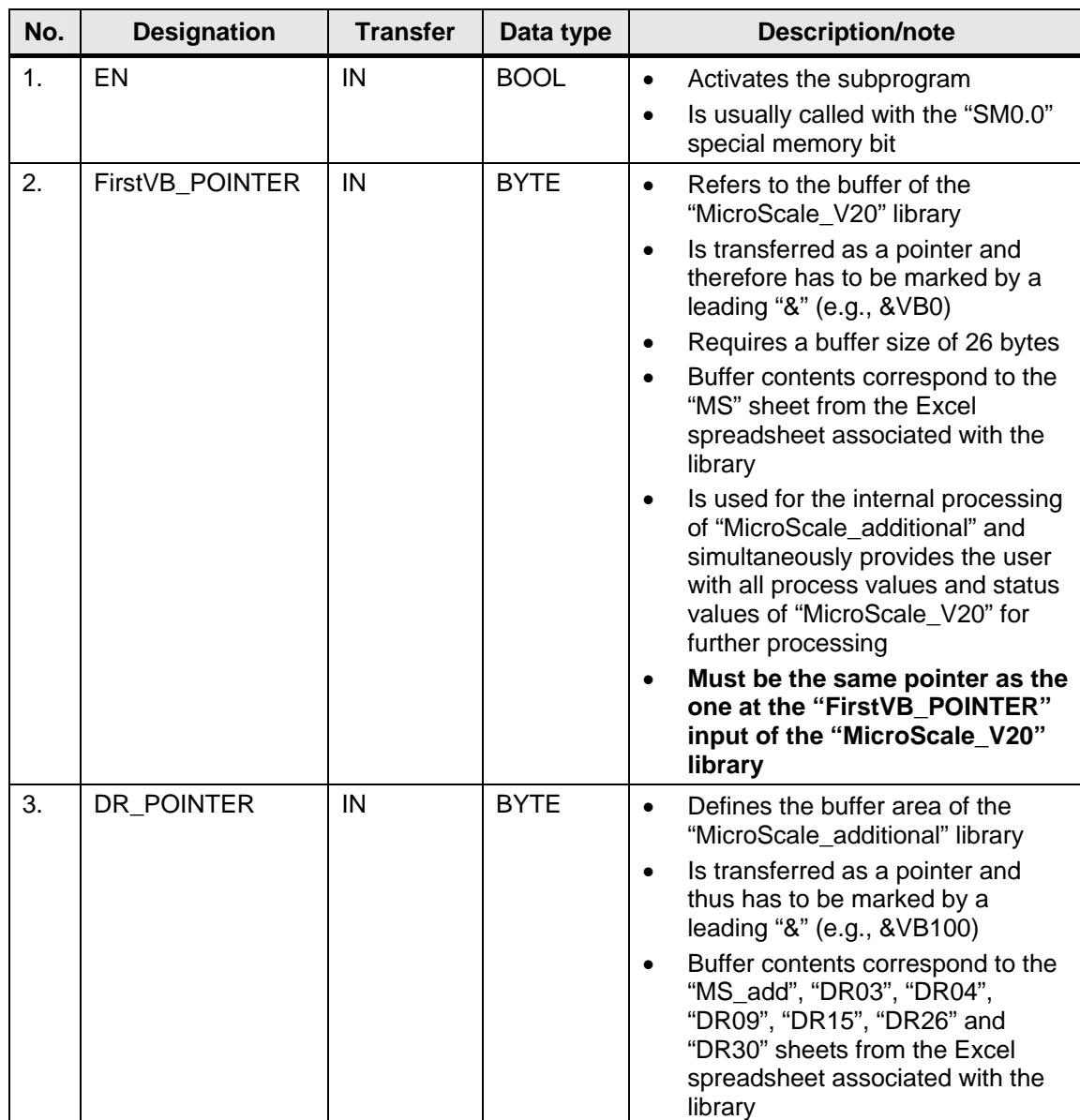

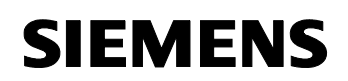

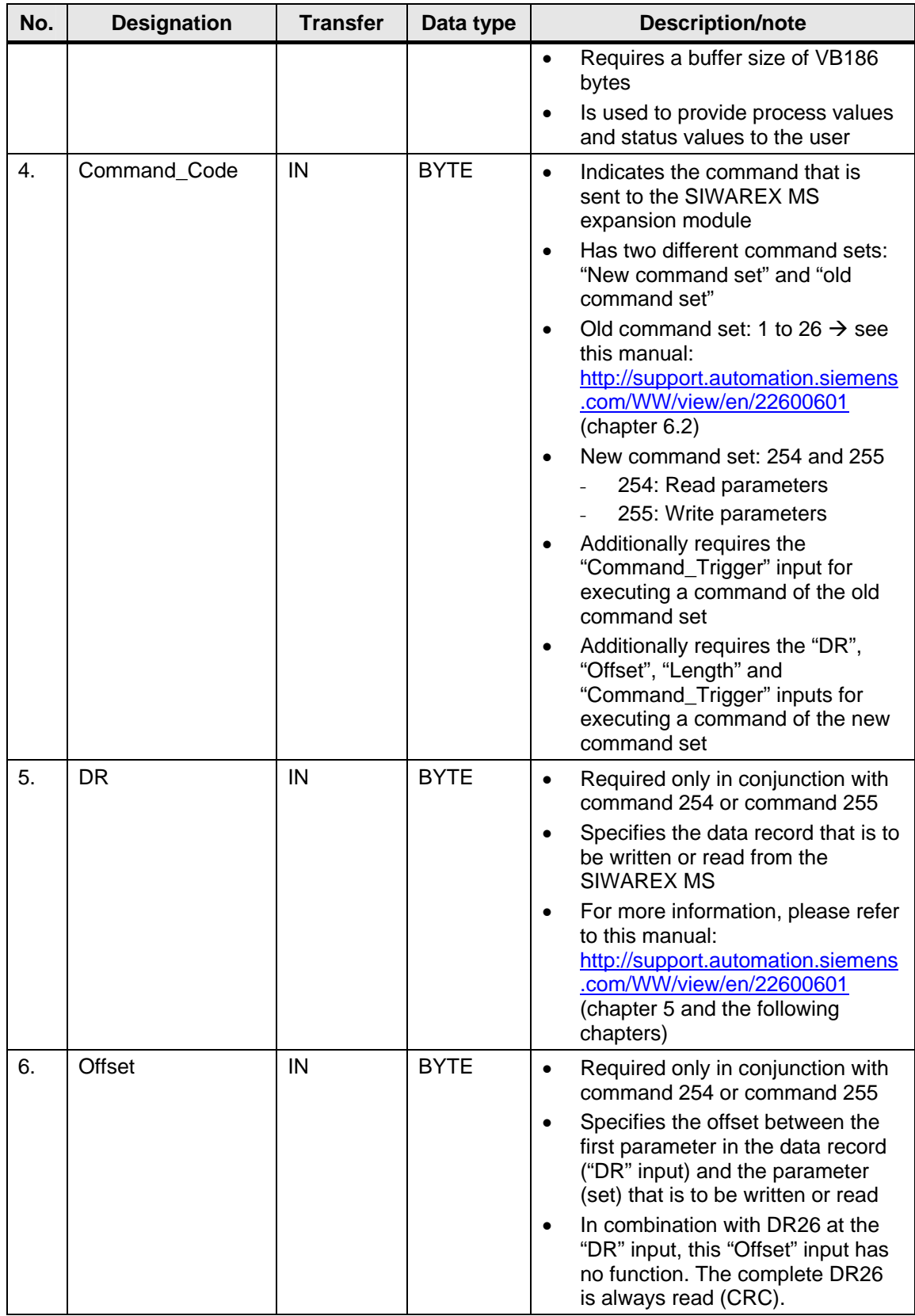

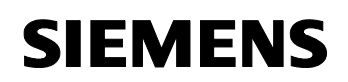

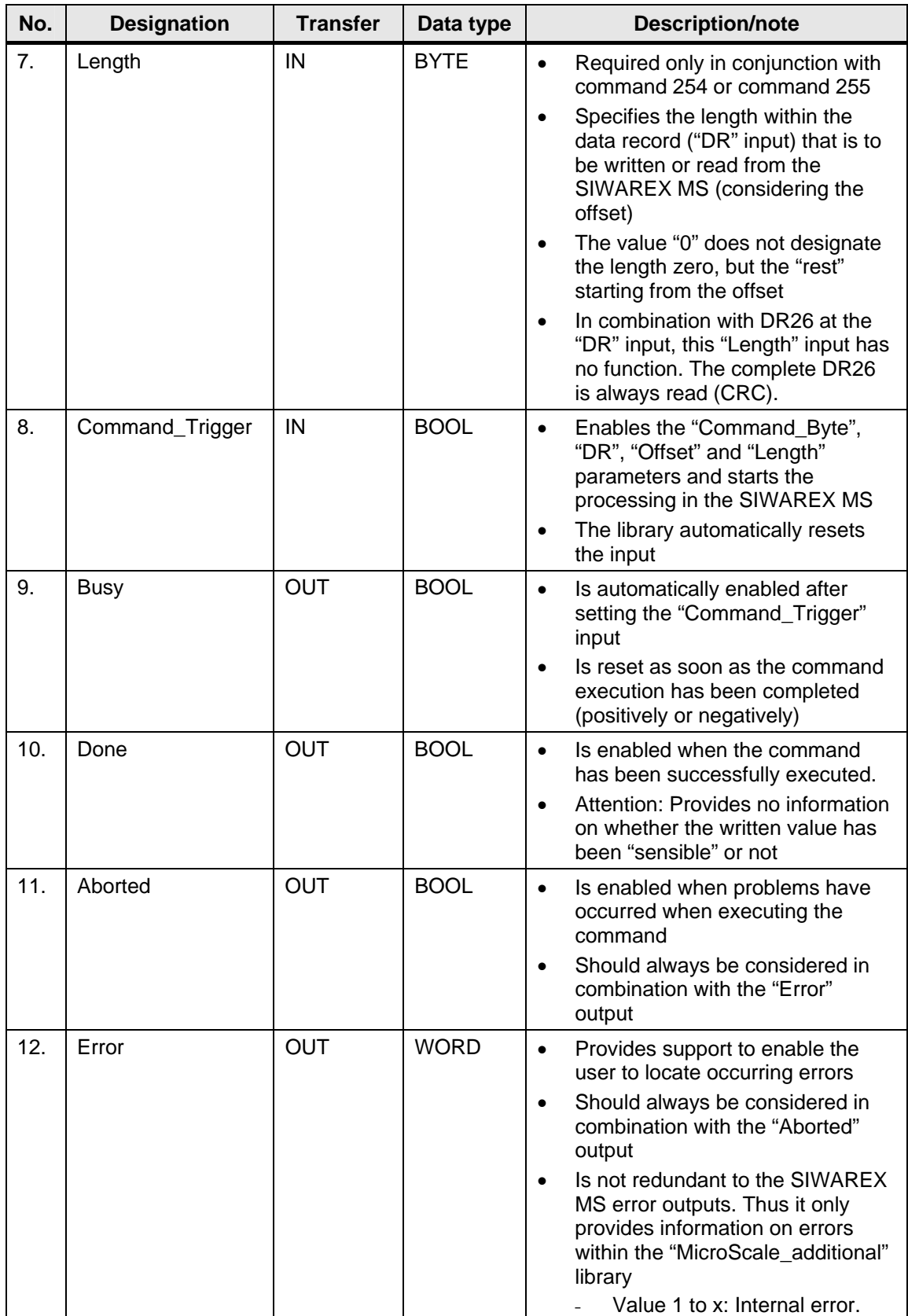

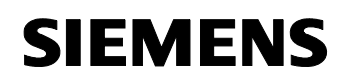

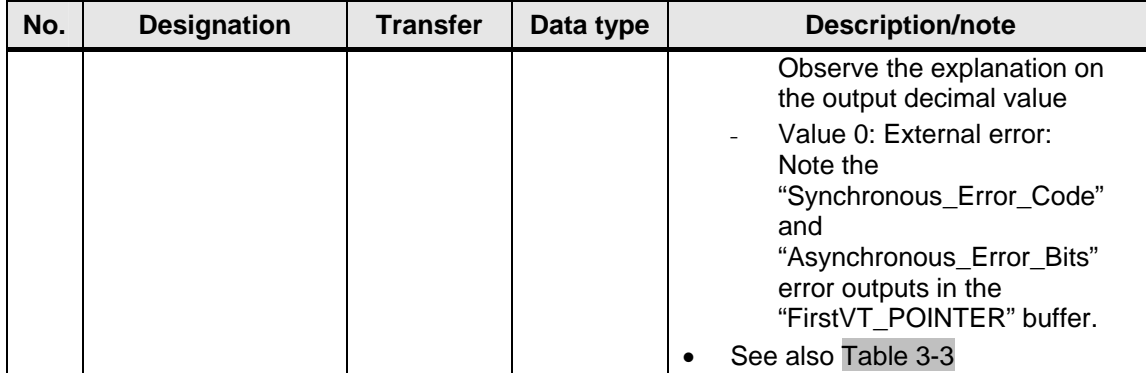

<span id="page-14-0"></span>SIWAREX MS - MicroScale\_add

### <span id="page-14-1"></span>**3.3 Diagnostic capabilities of the libraries**

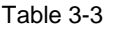

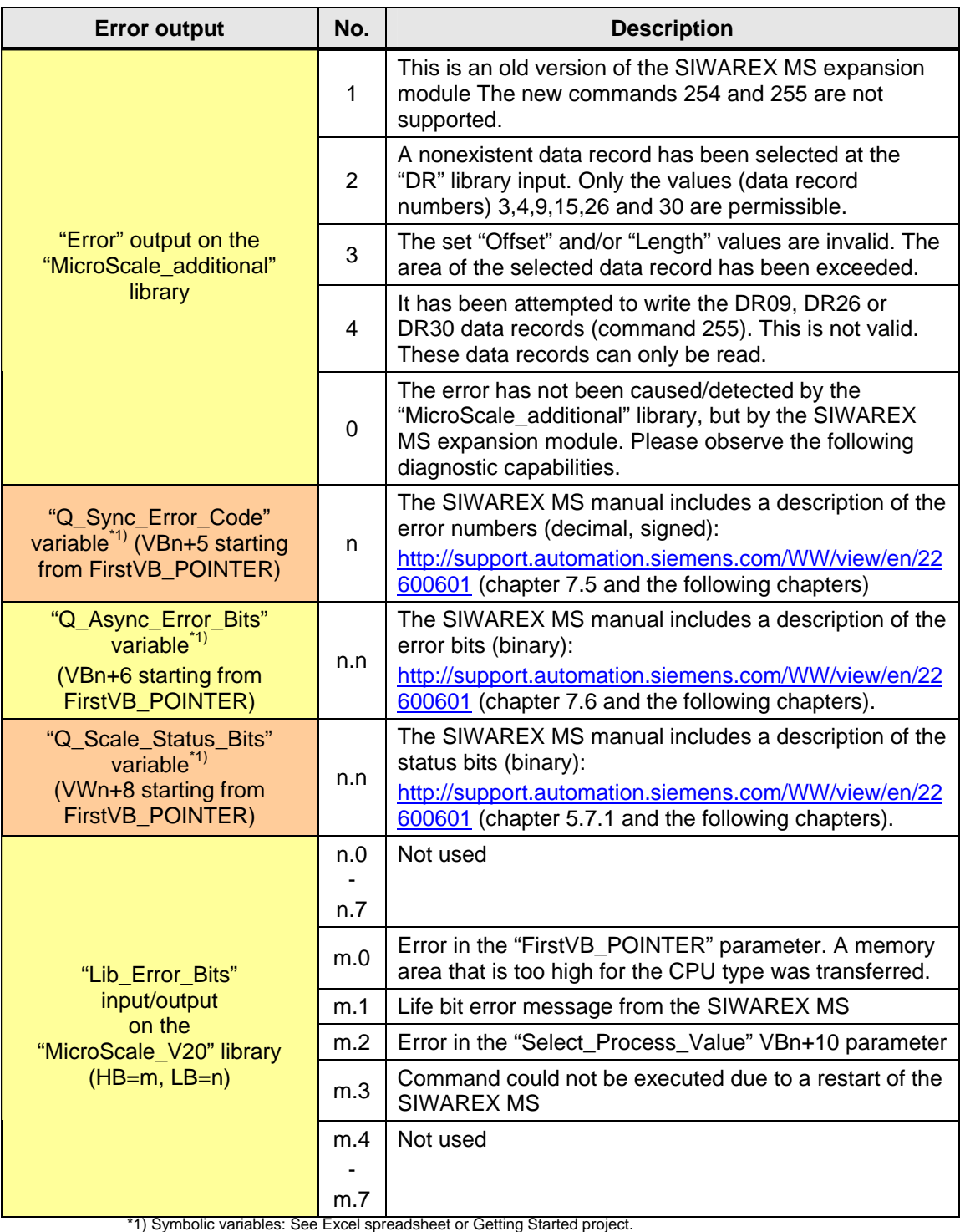

<span id="page-15-0"></span>SIWAREX MS - MicroScale\_add

# <span id="page-15-1"></span>**4 History**

Table 4-1 History

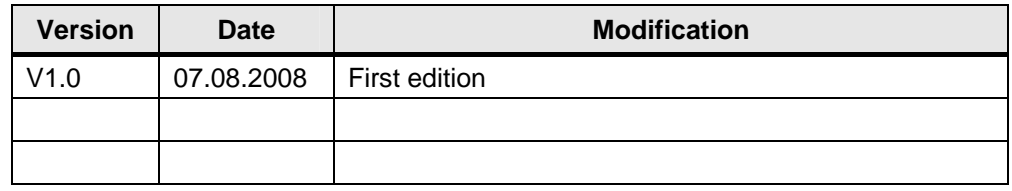